# **django-bootstrap3 Documentation** *Release 2.5.6*

**Dylan Verheul**

October 06, 2015

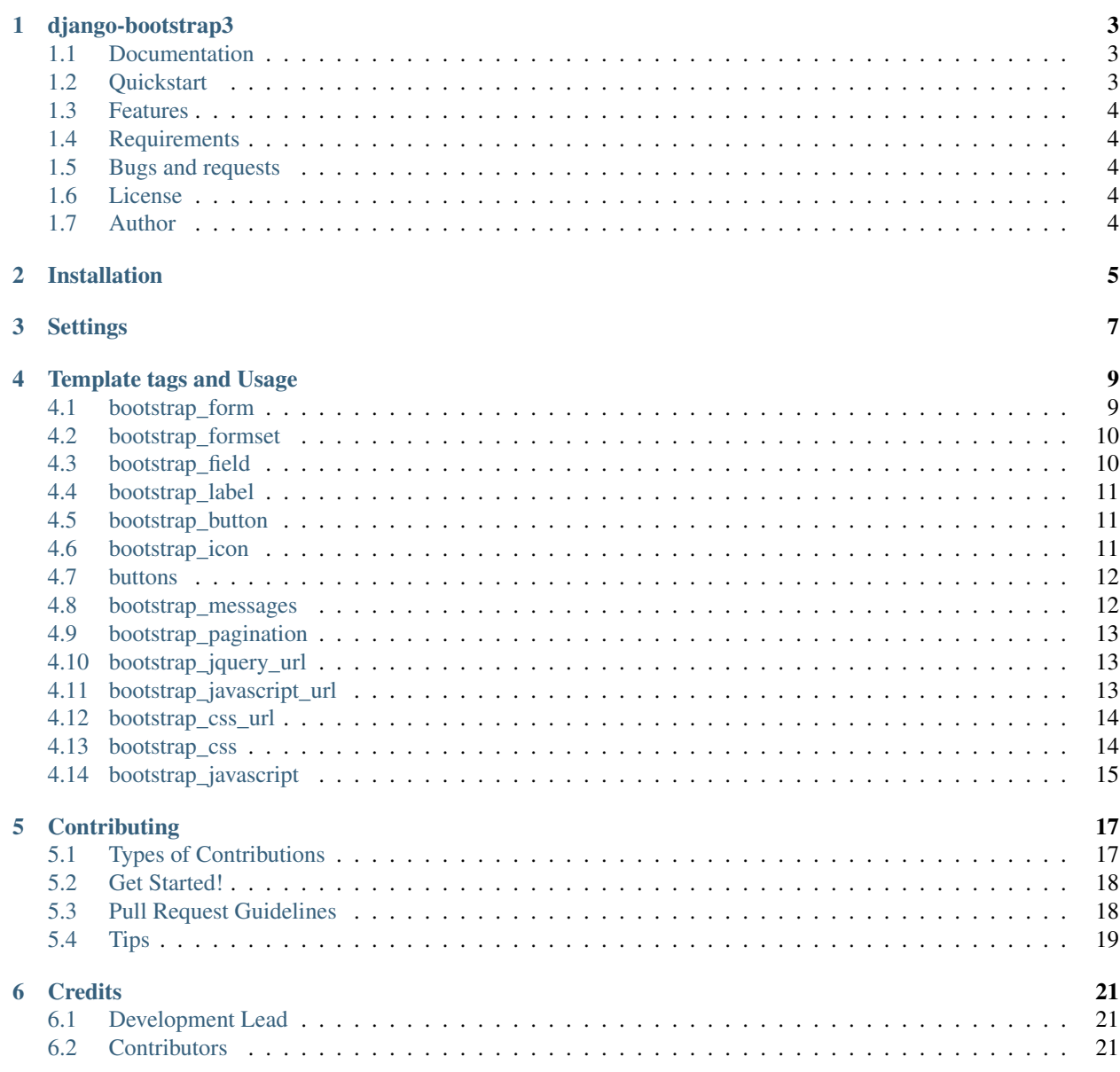

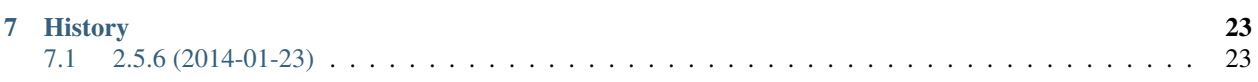

Contents:

### **django-bootstrap3**

<span id="page-6-0"></span>Bootstrap support for Django projects

### <span id="page-6-1"></span>**1.1 Documentation**

The full documentation is at [http://django-bootstrap3.rtfd.org.](http://django-bootstrap3.rtfd.org)

### <span id="page-6-2"></span>**1.2 Quickstart**

1. Install using pip:

pip install django-bootstrap3

Alternatively, you can install download or clone this repo and call  $\pi$  install -e ..

2. Add to INSTALLED\_APPS in your settings.py:

'bootstrap3',

- 3. In your templates, load the bootstrap3 library and use the bootstrap\_\* tags:
	- {% load bootstrap3 %}
	- {# Load CSS and JavaScript #}
	- {% bootstrap\_css %} {% bootstrap\_javascript %}
	- {# Display django.contrib.messages as Bootstrap alerts } {% bootstrap\_messages %}
	- {# Display a form #}
	- $\epsilon$  = torm action="/url/to/submit/" method="post" class="form"> {% csrf\_token %} {% bootstrap\_form form %} {% buttons %}
		- $\{\%$  bootstrap\_icon "star" %} Submit

</button>

{% endbuttons %}

</form>

### <span id="page-7-0"></span>**1.3 Features**

• TODO

## <span id="page-7-1"></span>**1.4 Requirements**

- Python 2.6, 2.7 and 3.3
- Django  $> = 1.4$

Contributions and pull requests for other Django and Python versions are welcome.

## <span id="page-7-2"></span>**1.5 Bugs and requests**

If you have found a bug or if you have a request for additional functionality, please use the issue tracker on GitHub. <https://github.com/dyve/django-bootstrap3/issues>

## <span id="page-7-3"></span>**1.6 License**

You can use this under Apache 2.0. See LICENSE file for details.

## <span id="page-7-4"></span>**1.7 Author**

My name is Dylan Verheul, you can reach me at [<dylan@dyve.net>](mailto:dylan@dyve.net) or [follow me on Twitter][1].

[1]: <http://twitter.com/dyve>

## **Installation**

<span id="page-8-0"></span>At the command line:

\$ easy\_install django-bootstrap3

#### Or, if you have virtualenvwrapper installed:

\$ mkvirtualenv django-bootstrap3 \$ pip install django-bootstrap3

### **Settings**

<span id="page-10-0"></span>The django-bootstrap3 has some pre-configured settings.

They can be modified by adding a dict variable called BOOTSTRAP3 in your settings.py and customizing the values you want;

The BOOTSTRAP3 dict variable is configured by default to the following values:

```
BOOTSTRAP3 = {'jquery_url': '//code.jquery.com/jquery.min.js',
    'base_url': '//netdna.bootstrapcdn.com/bootstrap/3.0.3/',
    'css_url': None,
    'theme_url': None,
    'javascript_url': None,
    'horizontal_label_class': 'col-md-2',
    'horizontal_field_class': 'col-md-4',
}
```
### **Template tags and Usage**

<span id="page-12-2"></span><span id="page-12-0"></span>1. Add to INSTALLED\_APPS in your settings.py:

'bootstrap3',

2. In your templates, load the bootstrap3 library and use the bootstrap\_ $*$  tags:

```
{% load bootstrap3 %}
{# Load CSS and JavaScript #}
{% bootstrap_css %}
{% bootstrap_javascript %}
{# Display django.contrib.messages as Bootstrap alerts }
{% bootstrap_messages %}
{# Display a form #}
<form action="/url/to/submit/" method="post" class="form">
   {% csrf_token %}
   {% bootstrap_form form %}
    {% buttons %}
        <button type="submit" class="btn btn-primary">
           {% bootstrap_icon "star" %} Submit
        </button>
    {% endbuttons %}
</form>
```
The ''bootstrap3'' template tag library includes the following template tags:

Note: All the following examples it is understood that you have already loaded the bootstrap3 template tag library, placing the code below in the beginning that each template that bootstrap3 template tag library will be used:

{% load bootstrap3 %}

### <span id="page-12-1"></span>**4.1 bootstrap\_form**

bootstrap3.templatetags.bootstrap3.**bootstrap\_form**(*\*args*, *\*\*kwargs*) Render a form

#### <span id="page-13-2"></span>Tag name:

bootstrap\_form

#### Parameters:

args

kwargs

#### usage:

{% bootstrap\_form form FIXTHIS %}

#### example:

{% bootstrap\_form form FIXTHIS %}

### <span id="page-13-0"></span>**4.2 bootstrap\_formset**

bootstrap3.templatetags.bootstrap3.**bootstrap\_formset**(*\*args*, *\*\*kwargs*) Render a formset

Tag name:

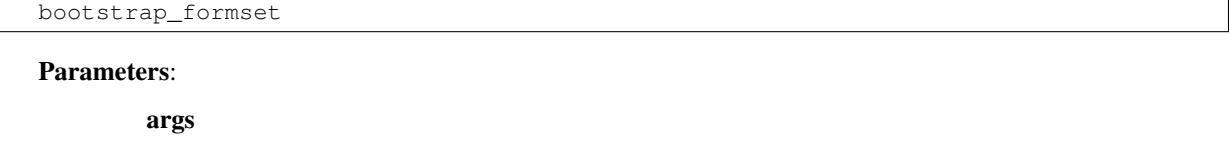

kwargs

usage:

```
{% bootstrap_formset formset FIXTHIS %}
```
#### example:

```
{% bootstrap_formset formset FIXTHIS %}
```
## <span id="page-13-1"></span>**4.3 bootstrap\_field**

bootstrap3.templatetags.bootstrap3.**bootstrap\_field**(*\*args*, *\*\*kwargs*)

Render a field

Tag name:

```
bootstrap_field
```
Parameters:

args

kwargs

usage:

<span id="page-14-3"></span>{% bootstrap\_field form\_field FIXTHIS %}

#### example:

```
{% bootstrap_form form_field FIXTHIS %}
```
## <span id="page-14-0"></span>**4.4 bootstrap\_label**

bootstrap3.templatetags.bootstrap3.**bootstrap\_label**(*\*args*, *\*\*kwargs*) Render a label

Tag name:

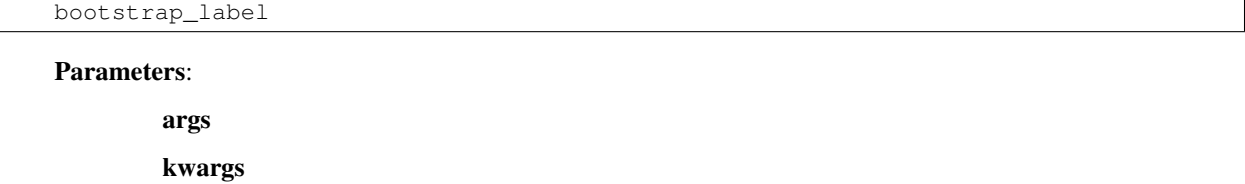

usage:

{% bootstrap\_label FIXTHIS %}

example:

```
{% bootstrap_label FIXTHIS %}
```
### <span id="page-14-1"></span>**4.5 bootstrap\_button**

bootstrap3.templatetags.bootstrap3.**bootstrap\_button**(*\*args*, *\*\*kwargs*) Render a button

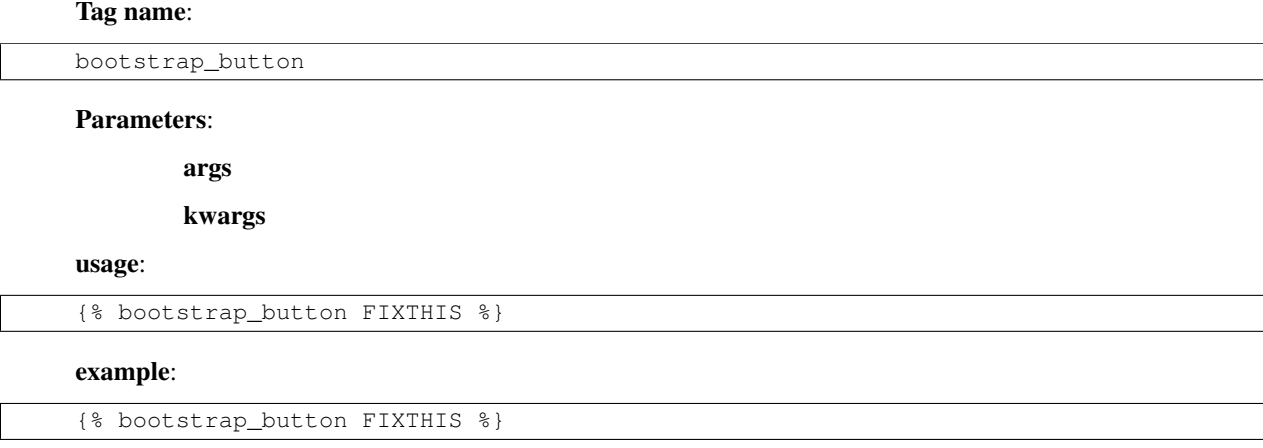

## <span id="page-14-2"></span>**4.6 bootstrap\_icon**

```
bootstrap3.templatetags.bootstrap3.bootstrap_icon(icon)
    Render an icon
```
#### <span id="page-15-2"></span>Tag name:

bootstrap\_icon

#### Parameters:

icon icon name

#### usage:

{% bootstrap\_icon "icon\_name" %}

#### example:

{% bootstrap\_icon "star" %}

### <span id="page-15-0"></span>**4.7 buttons**

bootstrap3.templatetags.bootstrap3.**bootstrap\_buttons**(*parser*, *token*) Render buttons for form

#### Tag name:

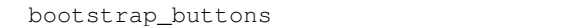

Parameters:

parser

token

#### usage:

```
{% bootstrap_buttons FIXTHIS %}
```
#### example:

{% bootstrap\_buttons FIXTHIS %}

### <span id="page-15-1"></span>**4.8 bootstrap\_messages**

bootstrap3.templatetags.bootstrap3.**bootstrap\_messages**(*context*, *\*args*, *\*\*kwargs*) Show django.contrib.messages Messages in Bootstrap alert containers

#### Tag name:

```
bootstrap_messages
Parameters:
        context
        args
        kwargs
usage:
```
<span id="page-16-3"></span>{% bootstrap\_messages FIXTHIS %}

#### example:

{% bootstrap\_messages FIXTHIS %}

## <span id="page-16-0"></span>**4.9 bootstrap\_pagination**

bootstrap3.templatetags.bootstrap3.**bootstrap\_pagination**(*page*, *\*\*kwargs*) Render pagination for a page

Tag name:

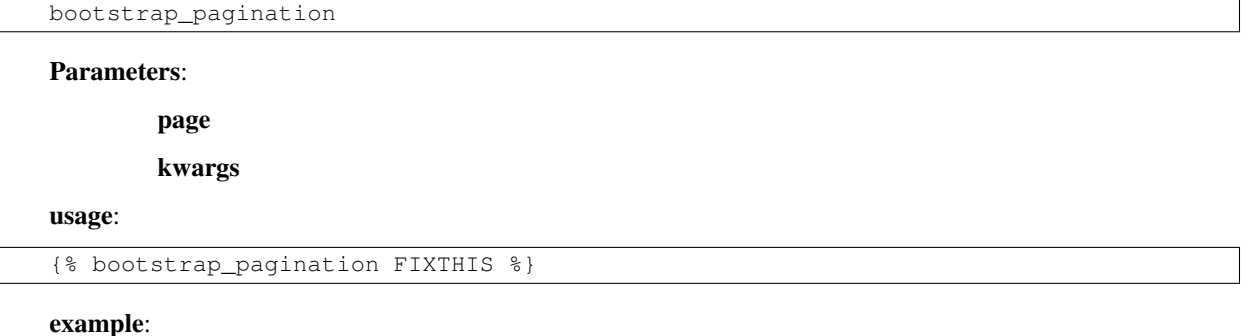

```
{% bootstrap_pagination FIXTHIS %}
```
### <span id="page-16-1"></span>**4.10 bootstrap\_jquery\_url**

bootstrap3.templatetags.bootstrap3.**bootstrap\_jquery\_url**()

Tag name:

bootstrap\_jquery\_url

Return the full url to jQuery file to use

Default value: //code.jquery.com/jquery.min.js

this value is configurable, see Settings section

usage:

{% bootstrap\_jquery\_url %}

#### example:

{% bootstrap\_jquery\_url %}

### <span id="page-16-2"></span>**4.11 bootstrap\_javascript\_url**

bootstrap3.templatetags.bootstrap3.**bootstrap\_javascript\_url**() Return the full url to FIXTHIS

Default value: None

<span id="page-17-2"></span>this value is configurable, see Settings section

#### Tag name:

bootstrap\_javascript\_url

#### usage:

```
{% bootstrap_javascript_url %}
```
example:

{% bootstrap\_javascript\_url %}

### <span id="page-17-0"></span>**4.12 bootstrap\_css\_url**

bootstrap3.templatetags.bootstrap3.**bootstrap\_css\_url**()

Return the full url to FIXTHIS

Default value: None

this value is configurable, see Settings section

#### Tag name:

bootstrap\_css\_url

#### usage:

{% bootstrap\_css\_url %}

#### example:

```
{% bootstrap_css_url %}
```
### <span id="page-17-1"></span>**4.13 bootstrap\_css**

bootstrap3.templatetags.bootstrap3.**bootstrap\_css**()

Return HTML for Bootstrap CSS Adjust url in settings. If no url is returned, we don't want this statement to return any HTML. This is intended behavior.

Default value: FIXTHIS

this value is configurable, see Settings section

#### Tag name:

bootstrap\_css

usage:

```
{% bootstrap_css %}
```
example:

{% bootstrap\_css %}

## <span id="page-18-1"></span><span id="page-18-0"></span>**4.14 bootstrap\_javascript**

bootstrap3.templatetags.bootstrap3.**bootstrap\_javascript**(*jquery=False*)

Return HTML for Bootstrap JavaScript Adjust url in settings. If no url is returned, we don't want this statement to return any HTML. This is intended behavior.

Default value: None

this value is configurable, see Settings section

#### Tag name:

bootstrap\_javascript

#### Parameters:

jquery True to include jquery FIXTHIS

#### usage:

```
{% bootstrap_javascript FIXTHIS %}
```
#### example:

{% bootstrap\_javascript FIXTHIS %}

## **Contributing**

<span id="page-20-0"></span>Contributions are welcome, and they are greatly appreciated! Every little bit helps, and credit will always be given. You can contribute in many ways:

## <span id="page-20-1"></span>**5.1 Types of Contributions**

### **5.1.1 Report Bugs**

Report bugs at [https://github.com/dyve/django-bootstrap3/issues.](https://github.com/dyve/django-bootstrap3/issues)

If you are reporting a bug, please include:

- Your operating system name and version.
- Any details about your local setup that might be helpful in troubleshooting.
- Detailed steps to reproduce the bug.

### **5.1.2 Fix Bugs**

Look through the GitHub issues for bugs. Anything tagged with "bug" is open to whoever wants to implement it.

### **5.1.3 Implement Features**

Look through the GitHub issues for features. Anything tagged with "feature" is open to whoever wants to implement it.

### **5.1.4 Write Documentation**

django-bootstrap3 could always use more documentation, whether as part of the official django-bootstrap3 docs, in docstrings, or even on the web in blog posts, articles, and such.

### **5.1.5 Submit Feedback**

The best way to send feedback is to file an issue at [https://github.com/dyve/django-bootstrap3/issues.](https://github.com/dyve/django-bootstrap3/issues)

If you are proposing a feature:

- Explain in detail how it would work.
- Keep the scope as narrow as possible, to make it easier to implement.
- Remember that this is a volunteer-driven project, and that contributions are welcome :)

### <span id="page-21-0"></span>**5.2 Get Started!**

Ready to contribute? Here's how to set up *django-bootstrap3* for local development.

- 1. Fork the *django-bootstrap3* repo on GitHub.
- 2. Clone your fork locally:

\$ git clone https://github.com/your\_username\_here/django-bootstrap3.git

3. Install your local copy into a virtualenv. Assuming you have virtualenvwrapper installed, this is how you set up your fork for local development:

```
$ mkvirtualenv django-bootstrap3
$ cd django-bootstrap3/
$ python setup.py develop
```
4. Create a branch for local development:

\$ git checkout -b name-of-your-bugfix-or-feature

Now you can make your changes locally.

5. When you're done making changes, check that your changes pass flake8 and the tests, including testing other Python versions with tox:

```
$ flake8 bootstrap3 tests
$ python setup.py test
$ tox
```
To get flake8 and tox, just pip install them into your virtualenv.

6. Commit your changes and push your branch to GitHub:

```
$ git add .
$ git commit -m "Your detailed description of your changes."
$ git push origin name-of-your-bugfix-or-feature
```
7. Submit a pull request through the GitHub website.

### <span id="page-21-1"></span>**5.3 Pull Request Guidelines**

Before you submit a pull request, check that it meets these guidelines:

- 1. The pull request should include tests.
- 2. If the pull request adds functionality, the docs should be updated. Put your new functionality into a function with a docstring, and add the feature to the list in README.rst.
- 3. The pull request should work for Python 2.6, 2.7, and 3.3, and for PyPy. Check [https://travis-ci.org/dyve/django](https://travis-ci.org/dyve/django-bootstrap3/pull_requests)[bootstrap3/pull\\_requests](https://travis-ci.org/dyve/django-bootstrap3/pull_requests) and make sure that the tests pass for all supported Python versions.

## <span id="page-22-0"></span>**5.4 Tips**

To run a subset of tests:

\$ python -m unittest tests.test\_bootstrap3

### **Credits**

### <span id="page-24-1"></span><span id="page-24-0"></span>**6.1 Development Lead**

• Dylan Verheul [<dylan.verheul@gmail.com>](mailto:dylan.verheul@gmail.com)

### <span id="page-24-2"></span>**6.2 Contributors**

Allard Stijnman [<a.g.stijnman@gmail.com>](mailto:a.g.stijnman@gmail.com) Austin Whittier [<austin.whitt@gmail.com>](mailto:austin.whitt@gmail.com) Caio Ariede [<caio.ariede@gmail.com>](mailto:caio.ariede@gmail.com) Fabio C. Barrionuevo da Luz [<bnafta@gmail.com>](mailto:bnafta@gmail.com) Jay Pipes [<jayp](mailto:jaypipes@gmail.com)[ipes@gmail.com>](mailto:jaypipes@gmail.com) Jonas Hagstedt [<hagstedt@gmail.com>](mailto:hagstedt@gmail.com) Jordan Starcher [<jstarcher@gmail.com>](mailto:jstarcher@gmail.com) Juan Carlos [<juancarlospaco@gmail.com>](mailto:juancarlospaco@gmail.com) Markus Holtermann [<info@markusholtermann.eu>](mailto:info@markusholtermann.eu) Nick S [<nsmith448@gmail.com>](mailto:nsmith448@gmail.com) Owais Lone [<loneowais@gmail.com>](mailto:loneowais@gmail.com) Richard Hajdu [<tuskone16@gmail.com>](mailto:tuskone16@gmail.com) pmav99 [<pmav99@users.noreply.github.com>](mailto:pmav99@users.noreply.github.com)

## **History**

## <span id="page-26-1"></span><span id="page-26-0"></span>**7.1 2.5.6 (2014-01-23)**

- project refactored
- added skeleton for creating documentation to fix issue #30

#### Index

### B

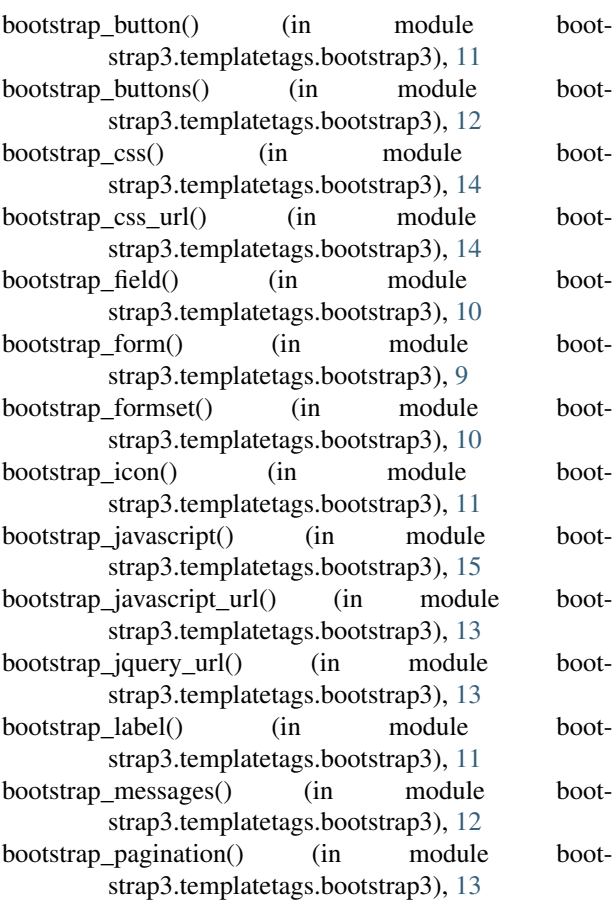

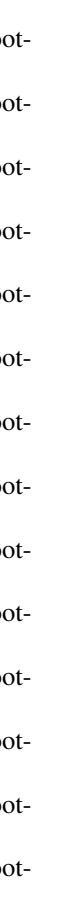